## 令和3年度「福間中学校スクールメールの登録」手順について

- 1. 右のQRコードを読み込み空メールを送信してください。
	- ※一部の端末では、件名を入力する必要がありますので、任意の文字を入力して送信して ください。

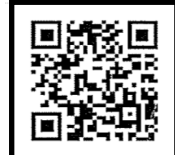

※QRコードが読み取れない場合は、以下のアドレスを入力して、空メールを送ってください。

## fukuma-j@scmail.city-fukutsu.ed.jp

2. 返信されてきた【仮登録用URL】を開き、必要事項を入力してください。

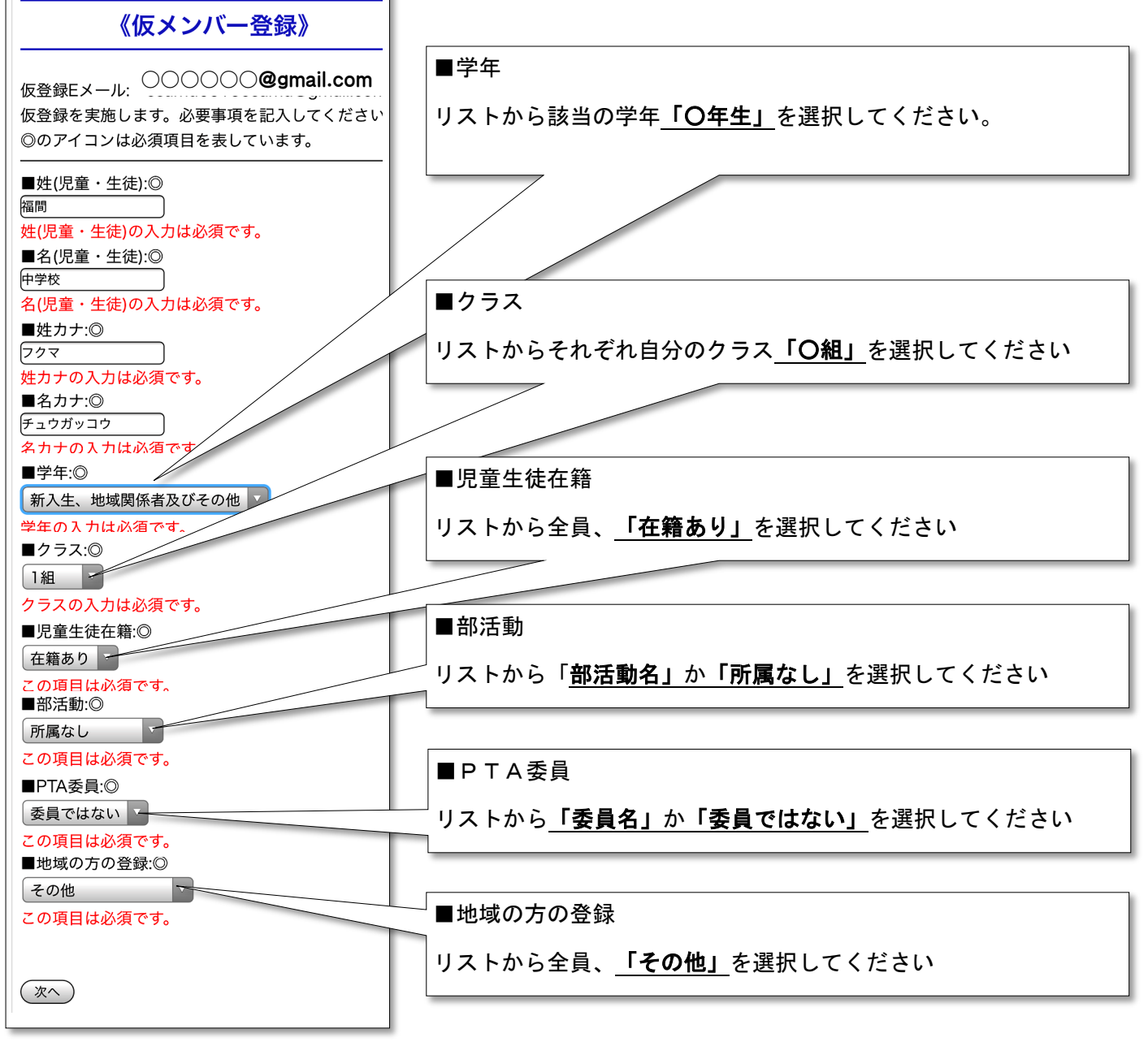

- 3. 「次へ」を押すと確認画面になります。修正がなければ「これでOK!」を押してください。
- 4.【仮登録完了】メールが送られてきます。後日【登録が完了しました】というメールが来れば本登録完

 了です。本登録は手作業での確認になりますので、【仮登録完了】から数日経過する場合もあります ので、ご了承ください。